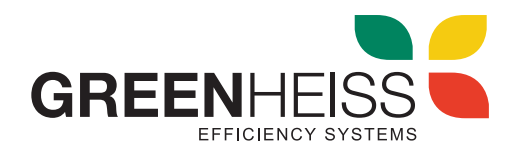

# PV-LOAD

Gestor de energía fotovoltaica para agua caliente y calefacción

# Manual de uso

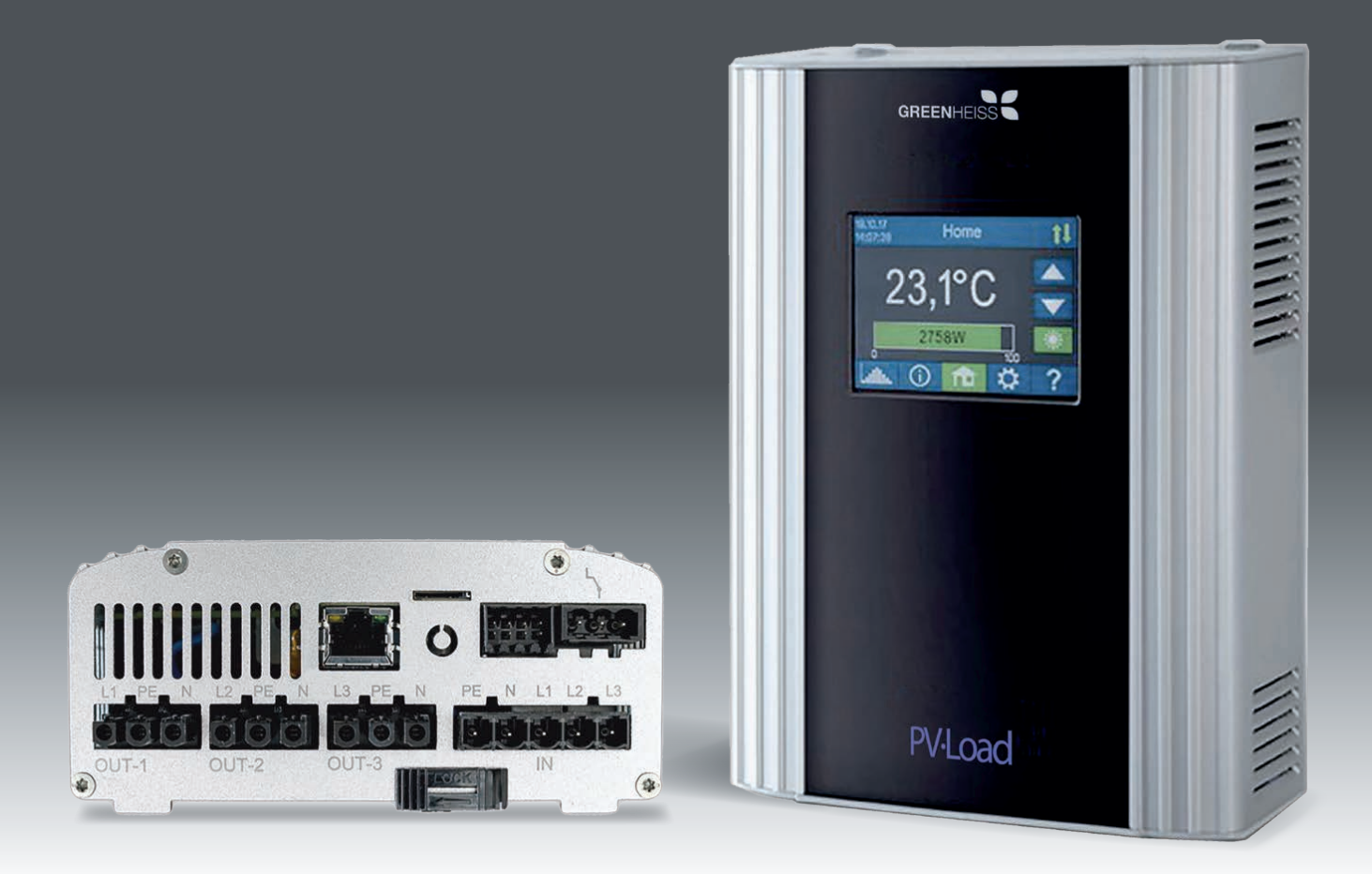

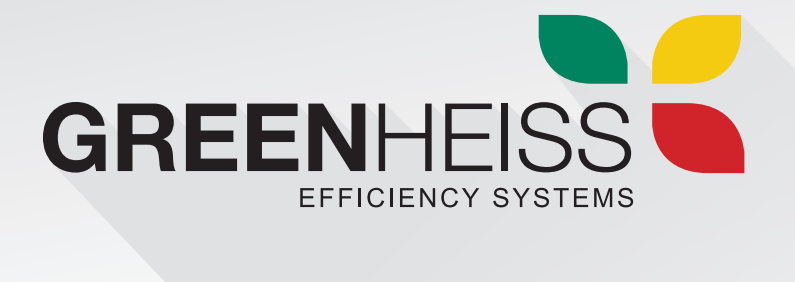

# ÍNDICE DE CONTENIDOS

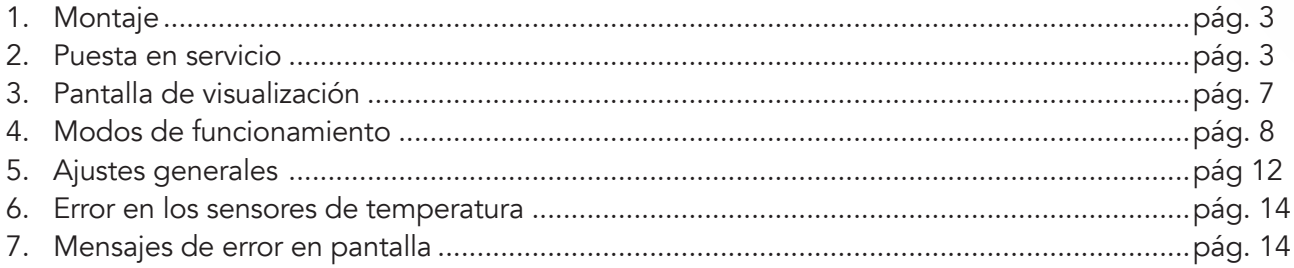

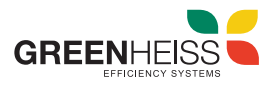

# 1. Montaje

Lea las instrucciones de montaje que se adjuntan con el dispositivo antes de la puesta en servicio.

Instale el PV-LOAD correctamente y cuando conecte la entrada de red AC se encenderá el equipo. En el momento que se encienda la pantalla podrá proceder a la puesta en servicio.

# 2. Puesta en servicio

La puesta en servicio se realiza en pocos pasos y debe efectuarse al iniciar el PV-LOAD por primera vez o después de restablecer los ajustes de fábrica.

Si la puesta en servicio ya se ha realizado con anterioridad, al encender el equipo se podrá visualizar la pantalla inicial. En este caso también se puede realizar la configuración accediendo al menú de ajustes situado en la parte inferior de la pantalla principal.

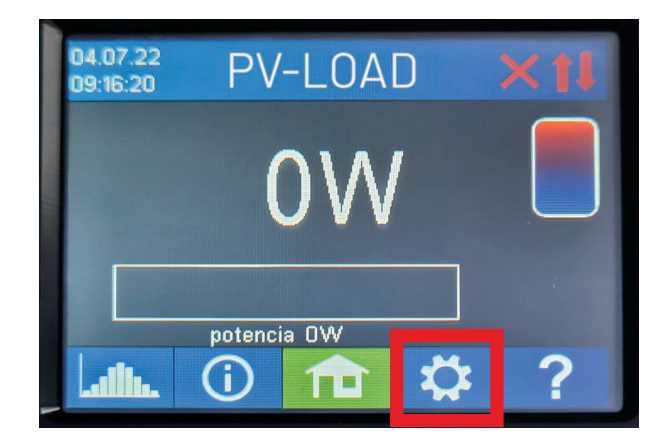

*Pantalla inicial y acceso al menú ajustes*

A continuación, se explican con detalle los ajustes que se deben ser configurados.

# 2.1. Selección del idioma

Use las flechas de dirección izquierda y derecha para seleccionar el idioma deseado.

# 2.2. Selección del modo de funcionamiento

Seleccione el modo de funcionamiento que corresponde. Para más información véase el capítulo "4. Modos de funcionamiento" del presente manual.

# 2.3. Selección del controlador (la fuente de señal) para el PV-LOAD

El PV-LOAD necesita conocer los excedentes de energía procedentes del inversor fotovoltaico para activar su salida a cargas. Para ello es necesario disponer de un dispositivo que mida estos excedentes y que esté comunicado con el PV-LOAD. La medida de los excedentes de energía se puede realizar de dos modos diferentes:

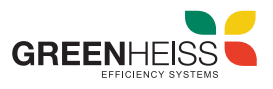

1. Instalando el medidor de energía my-PV incluido junto al PV-LOAD. Este medidor se comunica a través de protocolo Moodbus TCP con el PV-LOAD. Recuerde realizar la instalación como se indica en el manual de montaje.

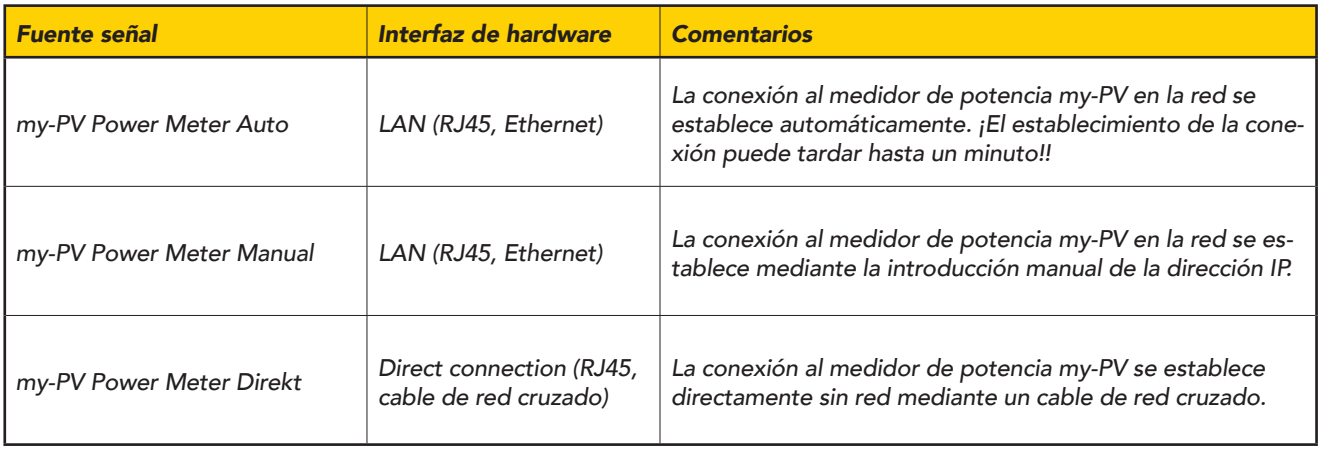

NOTA: Se recomienda conectar el my-PV por conexión LAN a través de un swich y configurar el PV-LOAD mediante IP *automática.* 

2. Comunicando con el medidor propio del inversor fotovoltaico, sin necesidad de añadir otro medidor. PV-LOAD es compatible con varios fabricantes de inversores fotovoltaicos con los que se comunica a través de protocolos de comunicación abiertos como http, Moodbus TCP y Moodbus RTU.

A continuación, se indican los comentarios para la selección del controlador cuando se disponen de inversores fotovoltaicos HUAWEI, KOSTAL y SUNGROW.

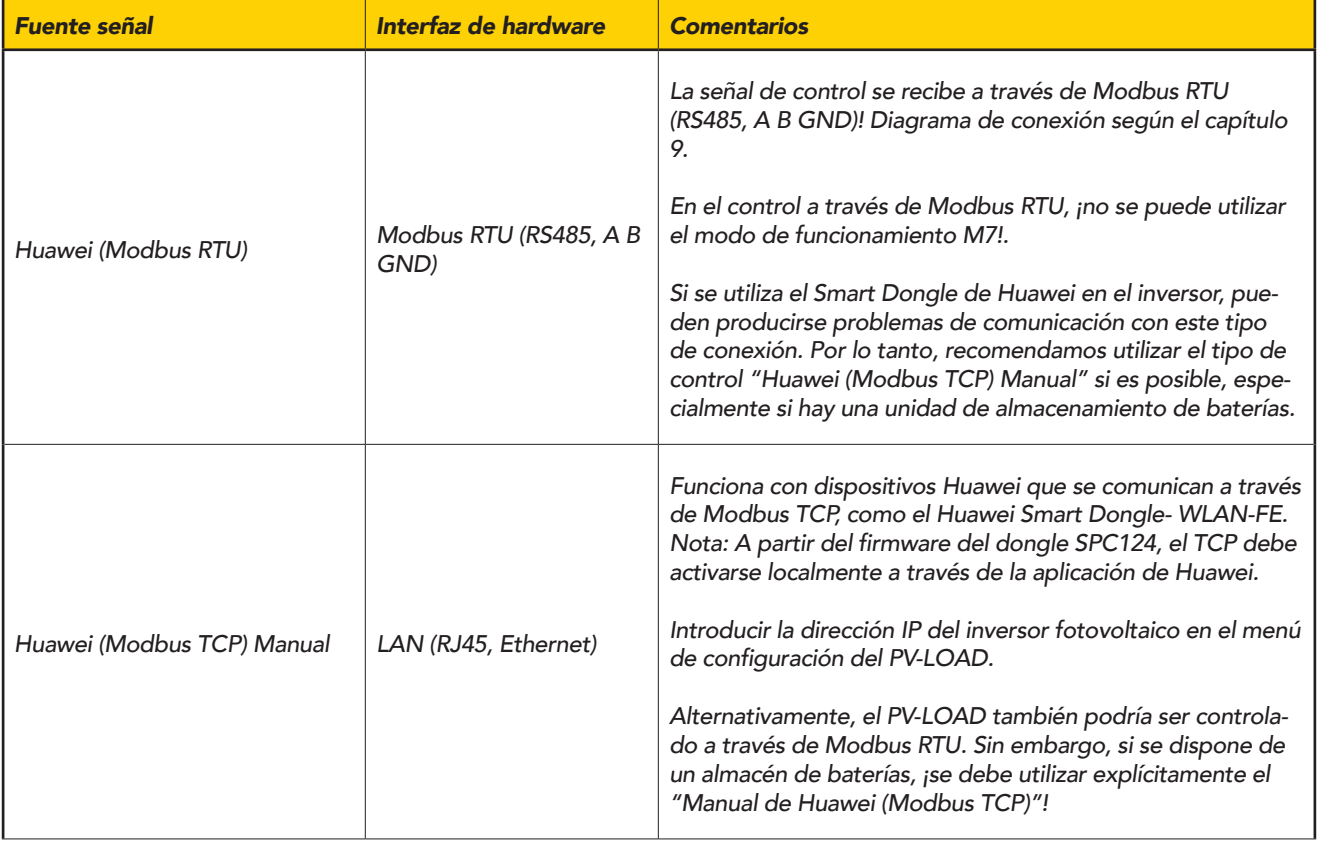

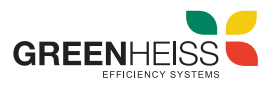

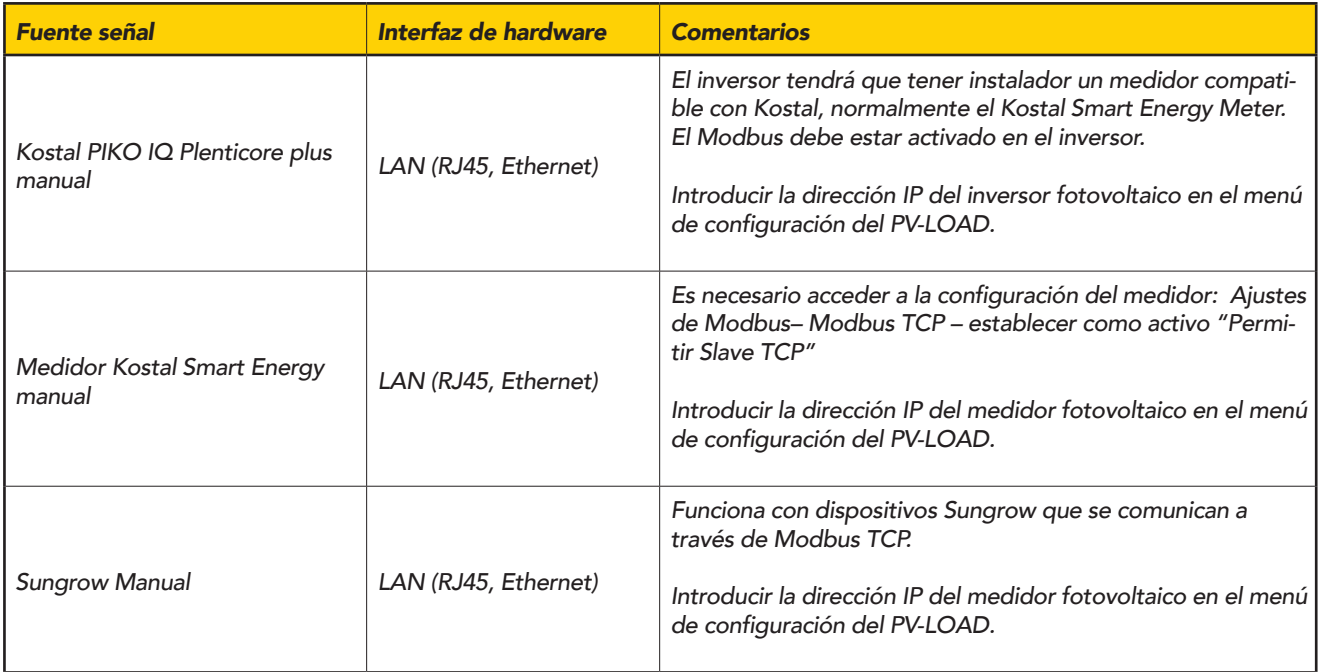

Como ejemplo se pueden ver a continuación las pantallas de configuración para un inversor SUNGROW y HUAWEI.

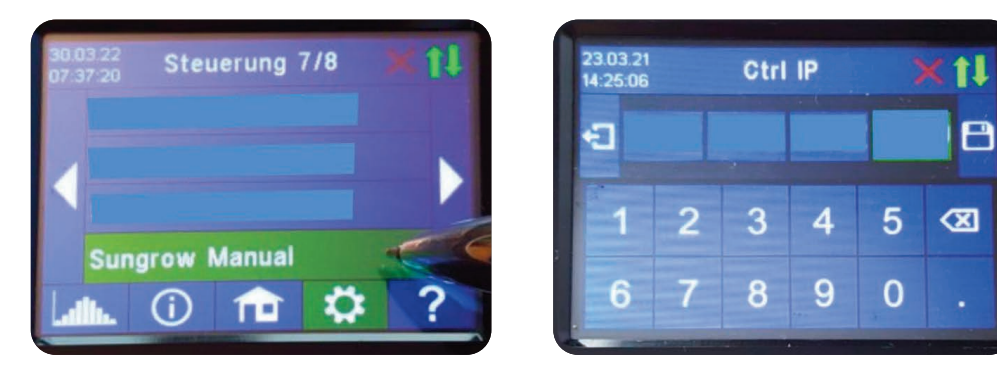

Introducir dirección IP del inversor SUNGROW

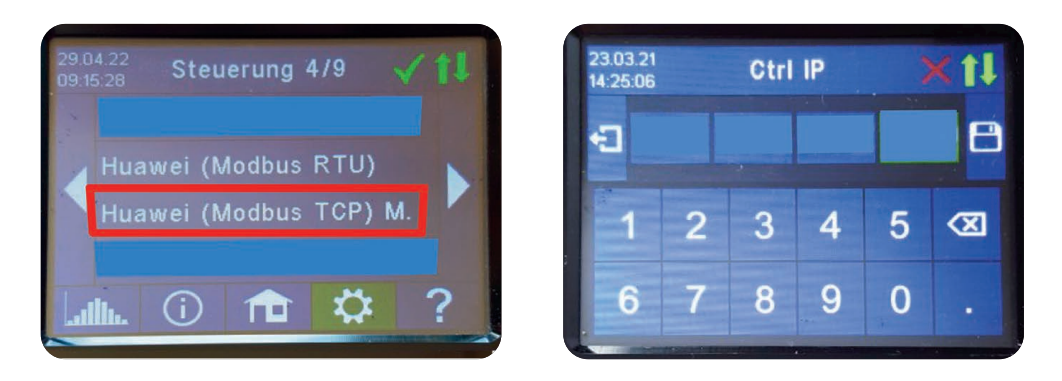

*Introducir dirección IP del inversor HUAWEI*

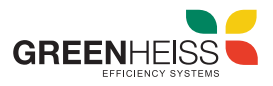

### *NOTAS:*

- Para algunas fuentes de señal, la dirección IP debe ser establecida manualmente. No debe modificarse durante el funcionamiento (por ejemplo, mediante un router DHCP) o, de lo contrario, el PV-LOAD pierde la señal de control.

*- Cuando se controla con un inversor, se requiere un contador de alimentación en el sistema con el que se comunicará el propio inversor. De lo contrario, la consulta del inversor no proporciona ningún dato.*

*- Le pedimos que comprenda que no podemos hacer ningún tipo de asistencia vinculante para productos de terceros. Si tiene preguntas sobre productos de terceros, póngase en contacto con la asistencia técnica de la empresa correspondiente.*

*- El funcionamiento con batería puede requerir parámetros de control adicionales. En este caso, póngase en contacto con la asistencia técnica de su distribuidor.*

*- Para otros fabricantes de inversores fotovoltaicos puede consultar con su distribuidor la compatibilidad.*

### 2.4. Asignación y activación del sensor de temperatura

*Al sensor se le asigna el número en el orden en que fue seleccionado. La selección se puede cancelar al pulsar de nuevo el botón.*

*Para asignar un sensor a la entrada de la lista correspondiente, los números de serie también pueden reconocerse por una etiqueta en el cable del sensor.*

#### 2.5. Guardar los ajustes

Al guardar los ajustes, finaliza la puesta en servicio para el empleo del exceso de potencia.

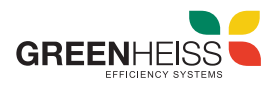

# 3. Pantalla de visualización

# PANTALLA DE INICIO PV-LOAD

Fecha, Número de dispositivo Hora Modo de funcionamiento Estado

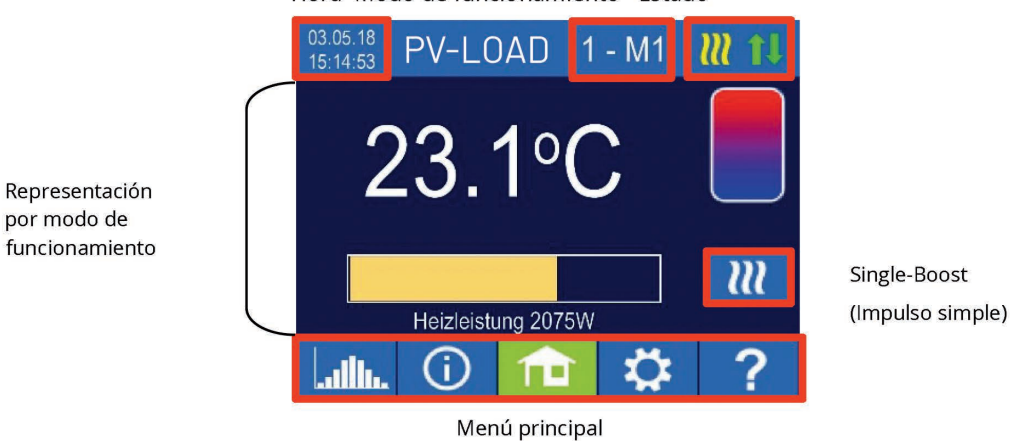

PANTALLA DE INICIO PV-LOAD 9S

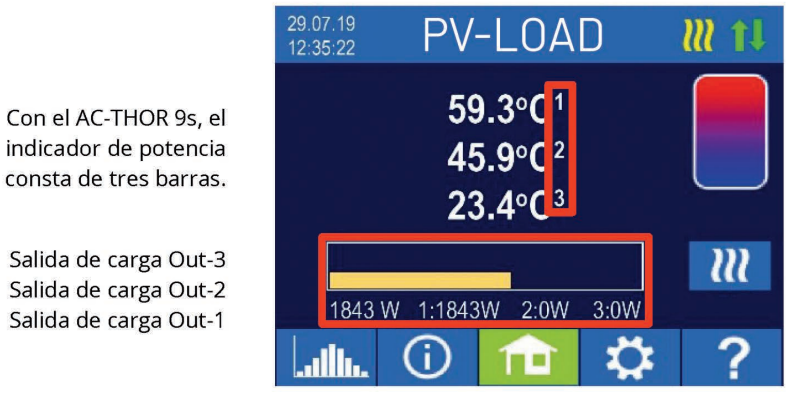

Si se utilizan varias sondas de temperatura, se visualiza el número de la sonda.

# Símbolos de estado

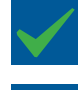

Encendido = temperatura objetivo alcanzada.

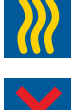

*Encendido = calentamiento con exceso de energía fotovoltaica.* 

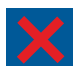

*Encendido = sin señal de control*

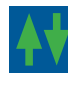

*Encendido = Conexión física a la conexión de red RJ45 intacta* 

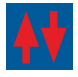

*Encendido = Sin conexión física intacta a la conexión de red RJ45*

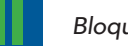

*Bloque activo*

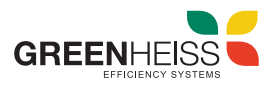

# 4. Modos de funcionamiento

# 4.1. Modos M1: Agua caliente

Es el modo más habitual y sencillo para utilizar los excedentes fotovoltaicos a nivel doméstico para calentar un depósito de agua.

En este modo de funcionamiento, un elemento calefactor eléctrico se alimenta de forma continua con excedentes fotovoltaicos. Se puede equipar con un termostato bimetálico para desconectarlo cuando se alcanza la temperatura de ajuste. En caso contrario, debe utilizarse el sensor de temperatura my-PV.

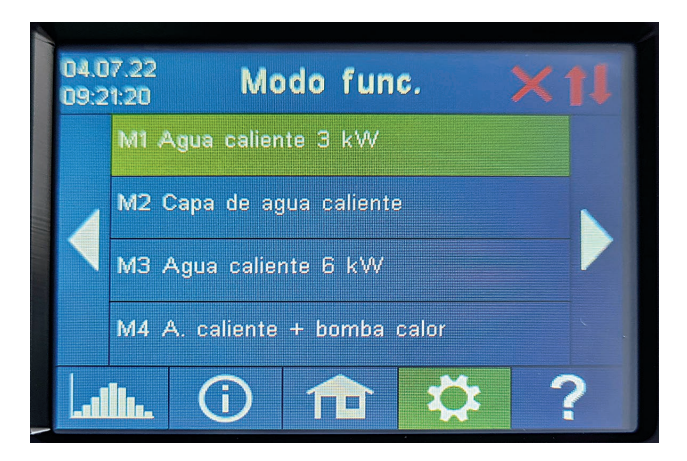

Selección del Modo funcionamiento M1 Agua caliente

- PV-LOAD: Agua caliente con un elemento calefactor monofásico.
- PV-LOAD 9s: Agua caliente con un elemento calefactor trifásico o con 3 elementos calefactores monofásicos.

Con PV-LOAD 9s en funcionamiento con tres elementos calefactores monofásicos, los termostatos bimetálicos deben estar presentes en los tres elementos calefactores.

El sensor de temperatura my-PV siempre debe colocarse en el acumulador por encima del elemento calefactor para obtener un resultado de medición adecuado

#### *CONSEJO:*

Al asegurar el agua caliente, limite el suministro de corriente de la red evitando la desconexión a la temperatura máxima. Ponga este valor por encima de la temperatura de desconexión en el elemento calefactor y coloque el sensor de temperatura entre este calefactor y el borde superior del acumulador. De esta manera, solo el volumen por encima del sensor se calienta a la temperatura mínima durante la seguridad de impulso de agua caliente, mientras que, en caso de exceso FV, se calentará todo el contenido por encima del elemento calefactor.

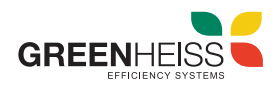

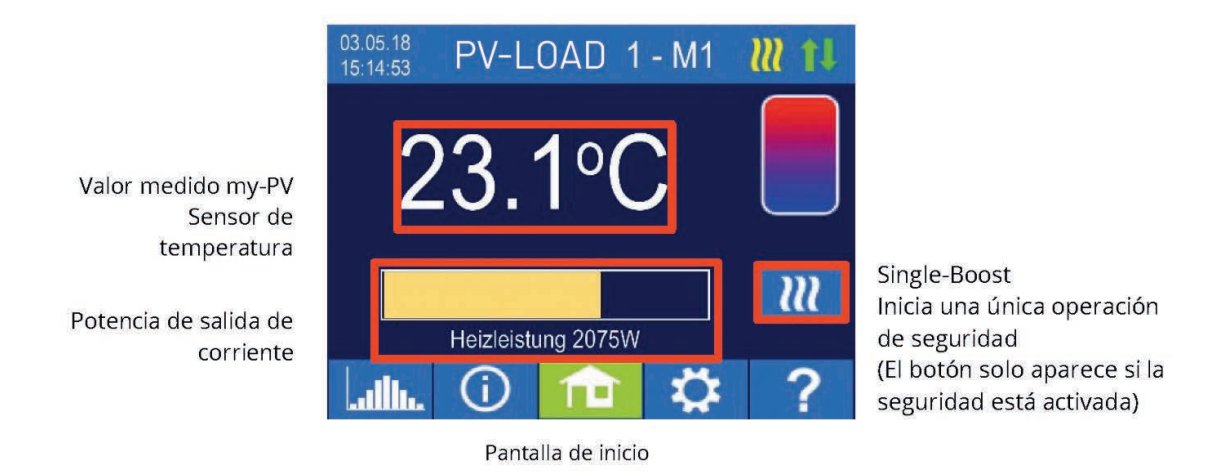

Cuando el modo M1 se encuentra activo, la pantalla principal del dispositivo muestra la potencia de salida que se está destinando para calentar agua.

#### 4.1.1 Ajustes específicos para el modo de funcionamiento M1

#### *Temperaturas 1 Agua caliente*

La temperatura máxima que se puede alcanzar en el sensor de temperatura my-PV se puede configurar (ajuste de fábrica: 60 °C). ¡Esto no tiene nada que ver con la posible existencia de un termostato bimetálico!

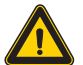

Si la temperatura de desconexión de un elemento calefactor con termostato bimetálico se configura demasiado baja, jes posible que el PV-LOAD no alcance la temperatura deseada!

Si en la ventana de la derecha se selecciona el mecanismo de seguridad automático de la temperatura "On" opcional (ajuste de fábrica: Off) o si se ha seleccionado la salida de relé, también se puede configurar una temperatura mínima (ajuste de fábrica: 50 °C).

#### Seguridad automática de impulso de temperatura "On":

El PV-LOAD puede asegurar una temperatura mínima en el sensor de temperatura my-PV por medio del elemento calefactor conectado. Se suministra con la máxima potencia.

#### *Salida de relé:*

Alternativamente, la temperatura mínima también se puede mantener al habilitar una fuente de calor externa. La habilitación se realiza a través de un contacto libre de potencial.

#### CONSEJO:

Para PV-LOAD (no para PV-LOAD 9S): Si se utiliza un segundo elemento calefactor (máx. 3 kW) como fuente de calor externa, se puede conectar de conformidad con el cableado para un funcionamiento de 6 kW. La diferencia con el modo de funcionamiento de 6 kW es que el segundo elemento calefactor solo se utiliza para el control de la temperatura y no como una extensión del rango de control normal.

#### *Tiempos de conmutación 1 min Agua caliente*

Este ajuste puede seleccionarse si el dispositivo de seguridad de impulso de la temperatura está encendido en "Temperaturas 1 Agua caliente" o si se ha seleccionado la salida de relé.

Hay dos ventanas de tiempo disponibles para mantener la temperatura mínima en el sensor de temperatura my-PV. El inicio y el final se pueden indicar por horas completas. La configuración de fábrica de los tiempos de conmutación es de 17:00-23:00 horas y 5:00-7:00 horas.

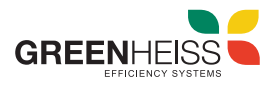

# CONSEJO:

Limite las horas en las que se debe mantener la temperatura mínima por la mañana y por la noche para aumentar su propio consumo de energía

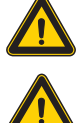

La hora de inicio y la hora de parada se refieren al mismo día natural. Si se define una ventana de tiempo después de medianoche, ¡el agua caliente de reserva no se iniciará!

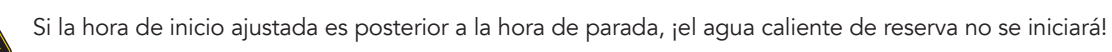

# *Días de semana 1 min Agua caliente*

Este ajuste puede seleccionarse si el dispositivo de seguridad de impulso de la temperatura está encendido en "Temperaturas 1 Agua caliente" o si se ha seleccionado la salida de relé.

Se pueden seleccionar los días de la semana en los que se debe mantener la temperatura mínima. En la configuración de fábrica, están activados todos los días de la semana.

### *Programa de legionela*

Para garantizar la higiene del agua potable, se puede especificar un período de tiempo hasta el cual se debe volver a alcanzar una temperatura mínima configurable después de que este valor se haya alcanzado por última vez. El número de días de este período puede ajustarse entre 1 y 14. Se puede especificar la hora en la que se iniciará el programa de legionela. Por defecto, el número de días es 7, la hora de inicio es a las 20:00, la temperatura es de 60 °C y el programa de legionela está en "Off". El elemento calefactor se alimenta con la potencia máxima.

# *Prioridad de carga (solo con PV-LOAD 9S)*

Define la secuencia en la que se controlan las tres salidas de carga. Salida 1–2–3: Estándar, para un elemento calefactor trifásico. Salida 3–2-1: Para carga estratificada con tres elementos calefactores monofásicos.

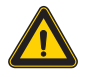

Para la salida 3-2-1, jes esencial respetar el orden de las salidas de carga de acuerdo con el diagrama de cableado!

# *Salida de seguridad (solo para PV-LOAD 9S)*

Si se activa la función de seguridad de agua caliente para PV-LOAD 9S, es posible especificar qué salidas de carga se van a utilizar para este fin. Las tres salidas se activan en fábrica.

# CONSEJO:

Si, por ejemplo, se utilizan 3 elementos calefactores monofásicos, puede que solo sea necesario utilizar la seguridad de temperatura en el elemento calefactor superior. Esto mantiene las capacidades de almacenamiento libres para el exceso de energía, ¡lo que puede mejorar significativamente el nivel de autosuficiencia!

Si no se utilizan las tres salidas de un elemento calefactor trifásico como seguridad, todavía queda potencia de control disponible en caso de exceso de energía

#### *Sensores de temperatura (solo para PV-LOAD 9S)*

Opcionalmente, también pueden utilizarse tres sensores de temperatura en el funcionamiento de tres elementos calefactores monofásicos. La asignación debe hacerse al contrario de las salidas de carga.

Nota: Siempre se incluye un sensor de temperatura con el PV-LOAD. En caso de necesitarse otros sensores, deben adquirirse *por separado.*

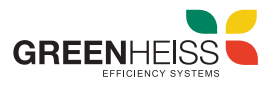

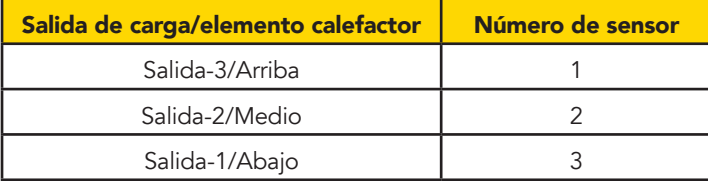

El control del exceso y la garantía del agua caliente se llevan a cabo individualmente para cada elemento calefactor. Los ajustes en "Agua caliente 1 Temperaturas" afectan a los tres elementos. Si se utiliza un solo sensor, este solo desconecta el elemento calefactor superior y los demás elementos calefactores deben controlarse mediante termostatos.

# 4.2. Otros modos de funcionamiento

A continuación, se indican los otros modos de funcionamiento que se pueden seleccionar. Si requiere más información sobre alguno de ellos puede consultar con el departamento técnico de su distribuidor.

- M2.......... Carga estratificada de agua caliente
- M3..........Agua caliente 6 kW / 18 kW
- M4..........Agua caliente + bomba de calor
- M5..........Agua caliente + calefacción
- M6.......... Calefacción
- M7..........Agua caliente + PWM
- M8..........Modo de frecuencia

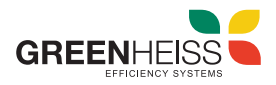

# 5. Ajustes generales

Se puede acceder al menú de ajustes generales desde la pantalla principal del PV-LOAD. A continuación, se indican las diferentes opciones que pueden ser configuradas.

 $\_$  , and the set of the set of the set of the set of the set of the set of the set of the set of the set of the set of the set of the set of the set of the set of the set of the set of the set of the set of the set of th

 $\_$  , and the set of the set of the set of the set of the set of the set of the set of the set of the set of the set of the set of the set of the set of the set of the set of the set of the set of the set of the set of th

 $\_$  , and the set of the set of the set of the set of the set of the set of the set of the set of the set of the set of the set of the set of the set of the set of the set of the set of the set of the set of the set of th

### Zona horaria

La zona horaria para la hora se puede configurar. El horario de verano también se activa en Europa.

### Fecha

Se puede ajustar la fecha actual utilizando el formato dd.mm.aa.

#### Hora

Se puede ajustar la hora actual utilizando el formato hh:mm:ss.

#### Servidor NTP

(NTP = Network Time Protocol). Si se establece una conexión a Internet a través del router, el PV-LOAD obtiene automáticamente la información horaria de Internet. Sin embargo, no se determina el huso horario correspondiente. La dirección del servidor de tiempo NTP puede cambiarse en caso necesario. El ajuste de fábrica es 131.130.251.107.

No hay conexión a Internet para una conexión directa desde el PV-LOAD al medidor de potencia my-PV. En consecuencia, ¡no se puede obtener la hora!  $\_$  , and the set of the set of the set of the set of the set of the set of the set of the set of the set of the set of the set of the set of the set of the set of the set of the set of the set of the set of the set of th

### IP DHCP/estático

DHCP está activado por defecto, es decir, el dispositivo obtiene una dirección IP del router al que está conectado. Esto solo funciona si el router está configurado como un servidor DHCP. Si no hay ningún servidor DHCP activo en la red o si se desea una asignación estática, se necesita una dirección IP fija.

¡Los ajustes deben adaptarse al rúter, de lo contrario, el dispositivo no es visible en la red!

### Dirección IP

Solo se puede configurar si se ha seleccionado "IP estática" y no hay conexión directa con el medidor de potencia my-PV.  $\_$  , and the set of the set of the set of the set of the set of the set of the set of the set of the set of the set of the set of the set of the set of the set of the set of the set of the set of the set of the set of th

 $\_$  , and the set of the set of the set of the set of the set of the set of the set of the set of the set of the set of the set of the set of the set of the set of the set of the set of the set of the set of the set of th

#### Máscara de subred

Solo se puede configurar si se ha seleccionado "IP estática" y no hay conexión directa con el medidor de potencia my-PV.  $\_$  , and the set of the set of the set of the set of the set of the set of the set of the set of the set of the set of the set of the set of the set of the set of the set of the set of the set of the set of the set of th

#### Dirección de puerta de enlace

Solo se puede configurar si se ha seleccionado "IP estática" y no hay conexión directa con el medidor de potencia my-PV.  $\_$  , and the set of the set of the set of the set of the set of the set of the set of the set of the set of the set of the set of the set of the set of the set of the set of the set of the set of the set of the set of th

#### Servidor DNS

Solo se puede configurar si se ha seleccionado "IP estática" y no hay conexión directa con el medidor de potencia my-PV. Duración de la visualización de la pantalla: Se puede configurar el número de segundos hasta que se apaga la pantalla. Aquí se puede seleccionar un valor entre "10" y "250" segundos.

 $\_$  , and the set of the set of the set of the set of the set of the set of the set of the set of the set of the set of the set of the set of the set of the set of the set of the set of the set of the set of the set of th

 $\_$  , and the set of the set of the set of the set of the set of the set of the set of the set of the set of the set of the set of the set of the set of the set of the set of the set of the set of the set of the set of th

#### Brillo de la pantalla

El brillo de la pantalla se puede configurar en 10 pasos.

#### Brillo del logotipo

 El brillo del logotipo de PV-LOAD iluminado en el aparato se puede configurar en 10 pasos. "0" significa que el logotipo está apagado.

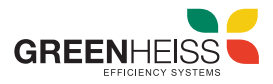

# Control

En esta sección, se selecciona el control del PV-LOAD. Véase el capítulo "Puesta en servicio".

# Ctrl IP

La dirección IP de la fuente de la señal se puede seleccionar manualmente. Esto es necesario, por ejemplo, si hay varios dispositivos compatibles en la red y uno de ellos debe seleccionarse como fuente de control.  $\_$  , and the set of the set of the set of the set of the set of the set of the set of the set of the set of the set of the set of the set of the set of the set of the set of the set of the set of the set of the set of th

 $\_$  , and the set of the set of the set of the set of the set of the set of the set of the set of the set of the set of the set of the set of the set of the set of the set of the set of the set of the set of the set of th

# Valor objetivo del control

Aquí se especifica el valor nominal de la potencia en el punto de medición. Un valor negativo significa alimentación de red. El valor objetivo de -50 W viene predeterminado de fábrica. Este parámetro puede seleccionarse libremente en el rango entre -999 y +999 W.

 $\_$  , and the set of the set of the set of the set of the set of the set of the set of the set of the set of the set of the set of the set of the set of the set of the set of the set of the set of the set of the set of th

 $\_$  , and the set of the set of the set of the set of the set of the set of the set of the set of the set of the set of the set of the set of the set of the set of the set of the set of the set of the set of the set of th

 $\_$  , and the set of the set of the set of the set of the set of the set of the set of the set of the set of the set of the set of the set of the set of the set of the set of the set of the set of the set of the set of th

### Sensores

Aquí se selecciona el sensor de temperatura para el modo de funcionamiento. Véase el capítulo "Puesta en servicio".

# Modo de funcionamiento

Descripción detallada en el capítulo "Modos de funcionamiento".

#### Idioma

Además del alemán, también están disponibles el inglés, francés y español.

# Número de dispositivo

Cada PV-LOAD tiene el número 1 de fábrica. Para futuras funciones, se ofrece la posibilidad de establecer números más altos.  $\_$  , and the set of the set of the set of the set of the set of the set of the set of the set of the set of the set of the set of the set of the set of the set of the set of the set of the set of the set of the set of th

 $\_$  , and the set of the set of the set of the set of the set of the set of the set of the set of the set of the set of the set of the set of the set of the set of the set of the set of the set of the set of the set of th

### Potencia máxima

Este ajuste limita la tensión de salida en el PV-LOAD. Esto da como resultado un factor de reducción de la potencia nominal de la carga, es decir, la potencia máxima de salida real depende de la potencia nominal de la carga. La tensión máxima de salida en función del parámetro se obtiene de la siguiente curva característica:

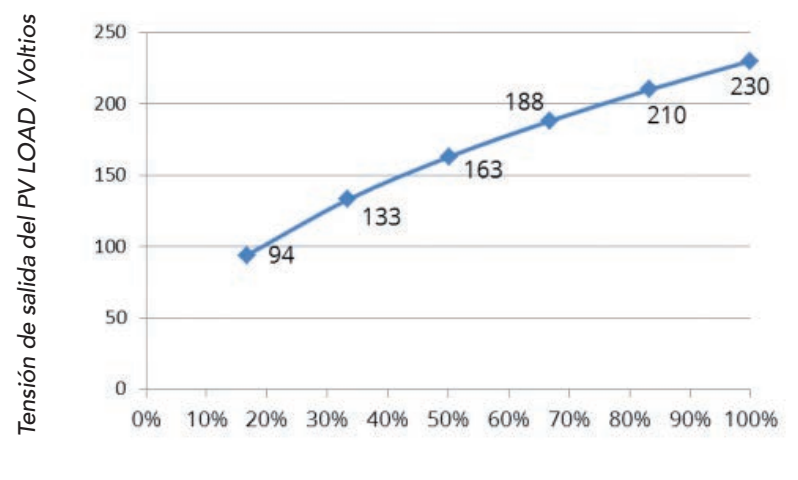

*Parámetros de potencia*

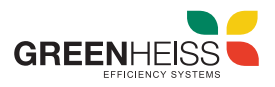

# 5. Error en los sensores de temperatura

0º............Rotura del sensor

85º.......... Interrupción de datos en sensor de temperatura

# 6. Mensajes de error en pantalla

Los mensajes de error se muestran en la pantalla de inicio de la pantalla.

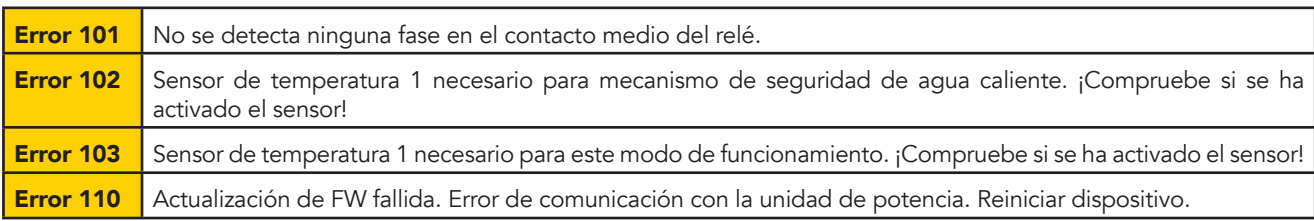

Para cualquier otro error puede consultar con el departamento técnico de su distribuidor.

# **NOTAS**

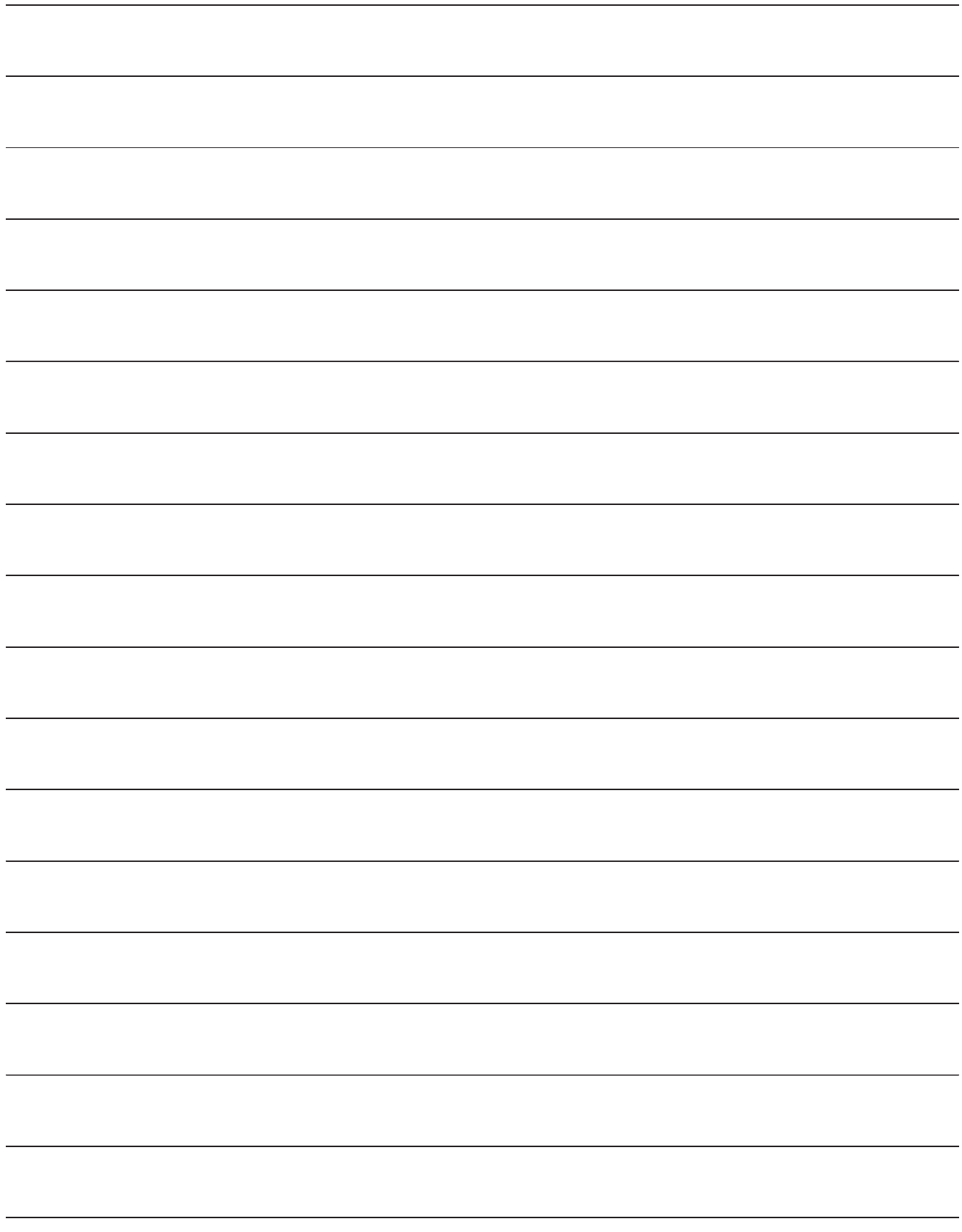

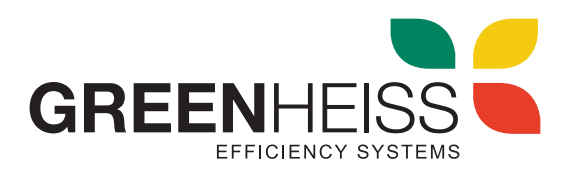

www.greenheiss.com

# PV-LOAD

Gestor de energía fotovoltaica para agua caliente y calefacción

Manual de uso